# **FRITZ!Box 7560**

**NAWONA** sicher. einfach. nah.

## **Hinweis:**

Die Konfiguration Ihrer FRITZ!Box wurde bereits durch einen Mitarbeiter der newone GmbH durchgeführt. Alle Zugangsdaten sind bereits hinterlegt.

# **FRITZ!Box anschließen**

**1.** Schließen Sie die FRITZ!Box mit dem Netzteil an das Stromnetz an.

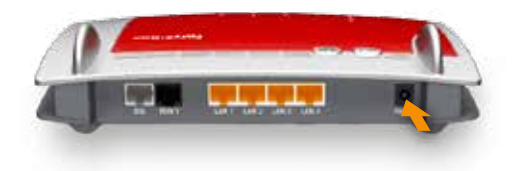

- **2.** Verbinden Sie das DSL-Kabel mit dem "DSL/Tel" beschrifteten Anschluss Ihrer FRITZ!Box.
- **3.** Stecken Sie das andere Ende des DSL-Kabels in den mit "F" beschrifteten Anschluss der Telefondose.

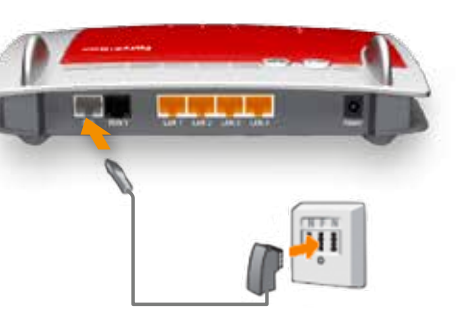

**4.** "Power/DSL" blinkt nun. Sobald die Verbindung zum DSL-Netz hergestellt ist, leuchtet "Power/DSL" dauerhaft.

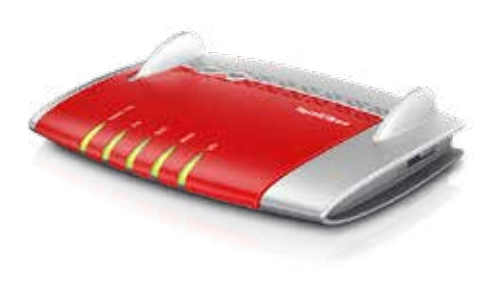

## **Telefon anschließen**

#### **Analog**

- **1.** Stecken Sie den Telefonadapter in die Buchse "Fon1".
- **2.** Schließen Sie den TAE-Stecker Ihres Telefons in die Buchse F" des Adapters.

## **An den Computer anschließen**

Ein Computer kann kabellos über WLAN mit der FRITZ!Box verbunden werden oder mit einem Netzwerkkabel an einen der Netzwerkanschlüsse (LAN) der FRITZ!Box angeschlossen werden. Um einen Computer über WLAN mit der FRITZ!Box zu verbinden, benötigen Sie einen WLAN-Adapter.

#### **Netzwerkkabel (LAN)**

**1.** Verbinden Sie die FRITZ!Box (an einer der roten Buchsen "LAN1", "LAN2", "LAN3" oder "LAN4") über das rote Kabel mit dem Netzwerkanschluss Ihres Computers.

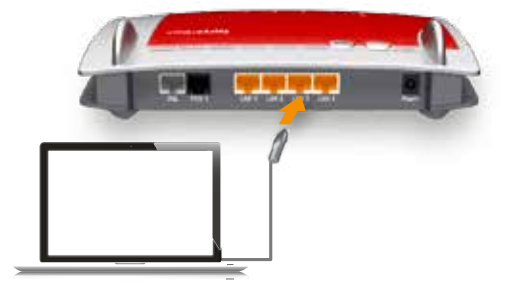

### **WLAN Adapter**

- **1.** Falls Ihr Computer nicht über einen integrierten WLAN-Adapter verfügt, dann installieren Sie zunächst einen WLAN-Adapter zusammen mit der zugehörigen WLAN-Software.
- **2.** Stellen Sie mit Hilfe der WLAN-Software des WLAN-Adapters oder der im Betriebssystem vorhandenen WLAN-Software die WLAN-Verbindung her.
- **3.** Geben Sie, sobald Sie dazu aufgefordert werden, den WLAN-Netzwerkschlüssel Ihrer FRITZ!Box ein. Der WLAN-Netzewrkschlüssel ist auf dem Aufkleber auf der Geräteunterschale der FRITZ!Box aufgedruckt.

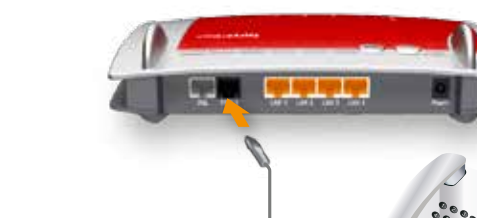

# **FRITZ!Box 7590**

**NAWONA** sicher. einfach. nah.

## **Hinweis:**

Die Konfiguration Ihrer FRITZ!Box wurde bereits durch einen Mitarbeiter der newone GmbH durchgeführt. Alle Zugangsdaten sind bereits hinterlegt.

# **Telefon anschließen**

#### **ISDN**

**1.** Schließen Sie das ISDN-Telefon am Anschluss "Fon So" an.

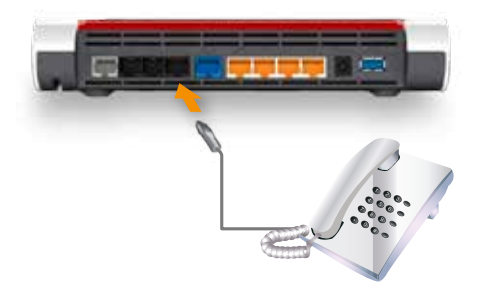

## **FRITZ!Box anschließen**

**1.** Schließen Sie die FRITZ!Box mit dem Netzteil an das Stromnetz an.

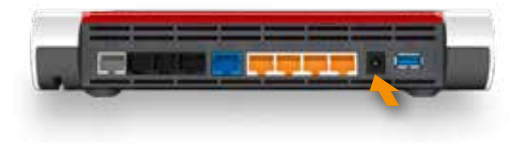

- **2.** Verbinden Sie das DSL-Kabel mit dem "DSL/Tel" beschrifteten Anschluss Ihrer FRITZ!Box.
- **3.** Stecken Sie das andere Ende des DSL-Kabels in den mit "F" beschrifteten Anschluss der Telefondose.

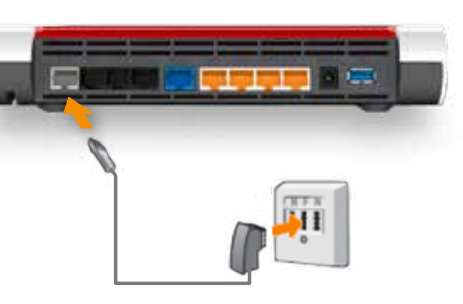

**4.** "Power/DSL" blinkt nun. Sobald die Verbindung zum DSL-Netz hergestellt ist, leuchtet "Power/DSL" dauerhaft.

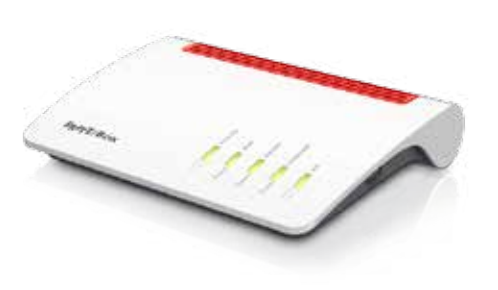

## **An den Computer anschließen**

Ein Computer kann kabellos über WLAN mit der FRITZ!Box verbunden werden oder mit einem Netzwerkkabel an einen der Netzwerkanschlüsse (LAN) der FRITZ!Box angeschlossen werden. Um einen Computer über WLAN mit der FRITZ!Box zu verbinden, benötigen Sie einen WLAN-Adapter.

#### **Netzwerkkabel (LAN)**

**1.** Verbinden Sie die FRITZ!Box (an einer der roten Buchsen "LAN1", "LAN2", "LAN3" oder "LAN4") über das rote Kabel mit dem Netzwerkanschluss Ihres Computers.

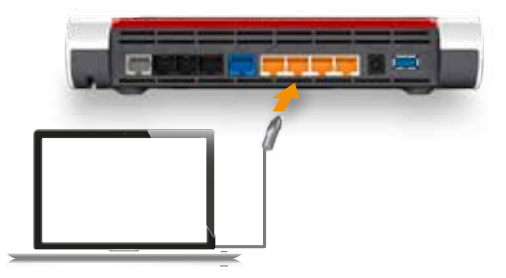

### **WLAN Adapter**

- **1.** Falls Ihr Computer nicht über einen integrierten WLAN-Adapter verfügt, dann installieren Sie zunächst einen WLAN-Adapter zusammen mit der zugehörigen WLAN-Software.
- **2.** Stellen Sie mit Hilfe der WLAN-Software des WLAN-Adapters oder der im Betriebssystem vorhandenen WLAN-Software die WLAN-Verbindung her.
- **3.** Geben Sie, sobald Sie dazu aufgefordert werden, den WLAN-Netzwerkschlüssel Ihrer FRITZ!Box ein. Der WLAN-Netzewrkschlüssel ist auf dem Aufkleber auf der Geräteunterschale der FRITZ!Box aufgedruckt.

# **FRITZ!Box 6490 Cable**

**newone** sicher. einfach. nah.

## **Hinweis:**

Die Konfiguration Ihrer FRITZ!Box wurde bereits durch einen Mitarbeiter der newone GmbH durchgeführt. Alle Zugangsdaten sind bereits hinterlegt.

# **FRITZ!Box anschließen**

**1.** Schließen Sie die FRITZ!Box mit dem Netzteil an das Stromnetz an.

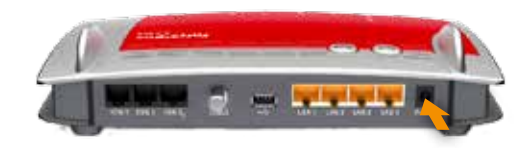

- **2.** Verbinden Sie das Koaxialkabel mit dem "CABLE" beschrifteten Anschluss Ihrer FRITZ!Box.
- **3.** Stecken Sie das andere Ende des Koaxialkabels in den DATA-Anschluss der Multimedia-Dose.

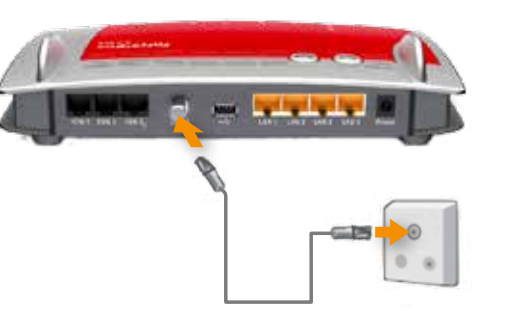

**4.** "Power/DSL" blinkt nun. Sobald die Verbindung zum DSL-Netz hergestellt ist, leuchtet "Power/DSL" dauerhaft.

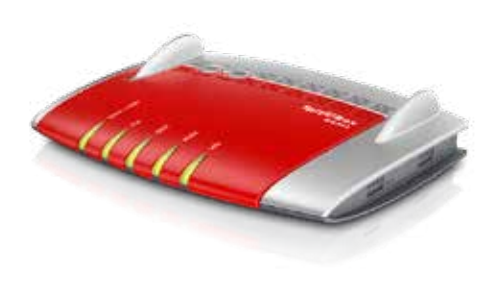

## **Telefon anschließen**

#### **Analog**

- **1.** Stecken Sie den Telefonadapter in die Buchse "Fon1".
- **2.** Schließen Sie den TAE-Stecker Ihres Telefons in die Buchse F" des Adapters.

### **An den Computer anschließen**

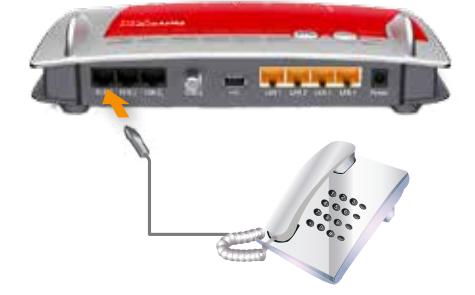

Ein Computer kann kabellos über WLAN mit der FRITZ!Box verbunden werden oder mit einem Netzwerkkabel an einen der Netzwerkanschlüsse (LAN) der FRITZ!Box angeschlossen werden. Um einen Computer über WLAN mit der FRITZ!Box zu verbinden, benötigen Sie einen WLAN-Adapter.

#### **Netzwerkkabel (LAN)**

**1.** Verbinden Sie die FRITZ!Box (an einer der roten Buchsen "LAN1", "LAN2", "LAN3" oder "LAN4") über das rote Kabel mit dem Netzwerkanschluss Ihres Computers.

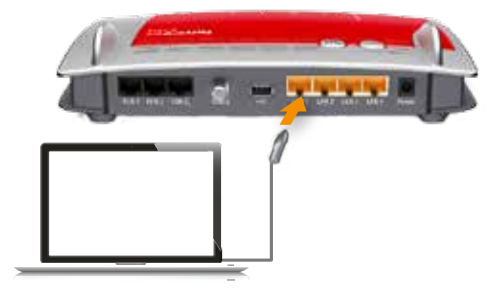

#### **WLAN Adapter**

- **1.** Falls Ihr Computer nicht über einen integrierten WLAN-Adapter verfügt, dann installieren Sie zunächst einen WLAN-Adapter zusammen mit der zugehörigen WLAN-Software.
- **2.** Stellen Sie mit Hilfe der WLAN-Software des WLAN-Adapters oder der im Betriebssystem vorhandenen WLAN-Software die WLAN-Verbindung her.
- **3.** Geben Sie, sobald Sie dazu aufgefordert werden, den WLAN-Netzwerkschlüssel Ihrer FRITZ!Box ein. Der WLAN-Netzewrkschlüssel ist auf dem Aufkleber auf der Geräteunterschale der FRITZ!Box aufgedruckt.